## **User management**

To work with OpenOLAT a user account need to be created. Either this happens with an external user management system or in OpenOLAT directly. In OpenOLAT directly all users are managed in the user management.

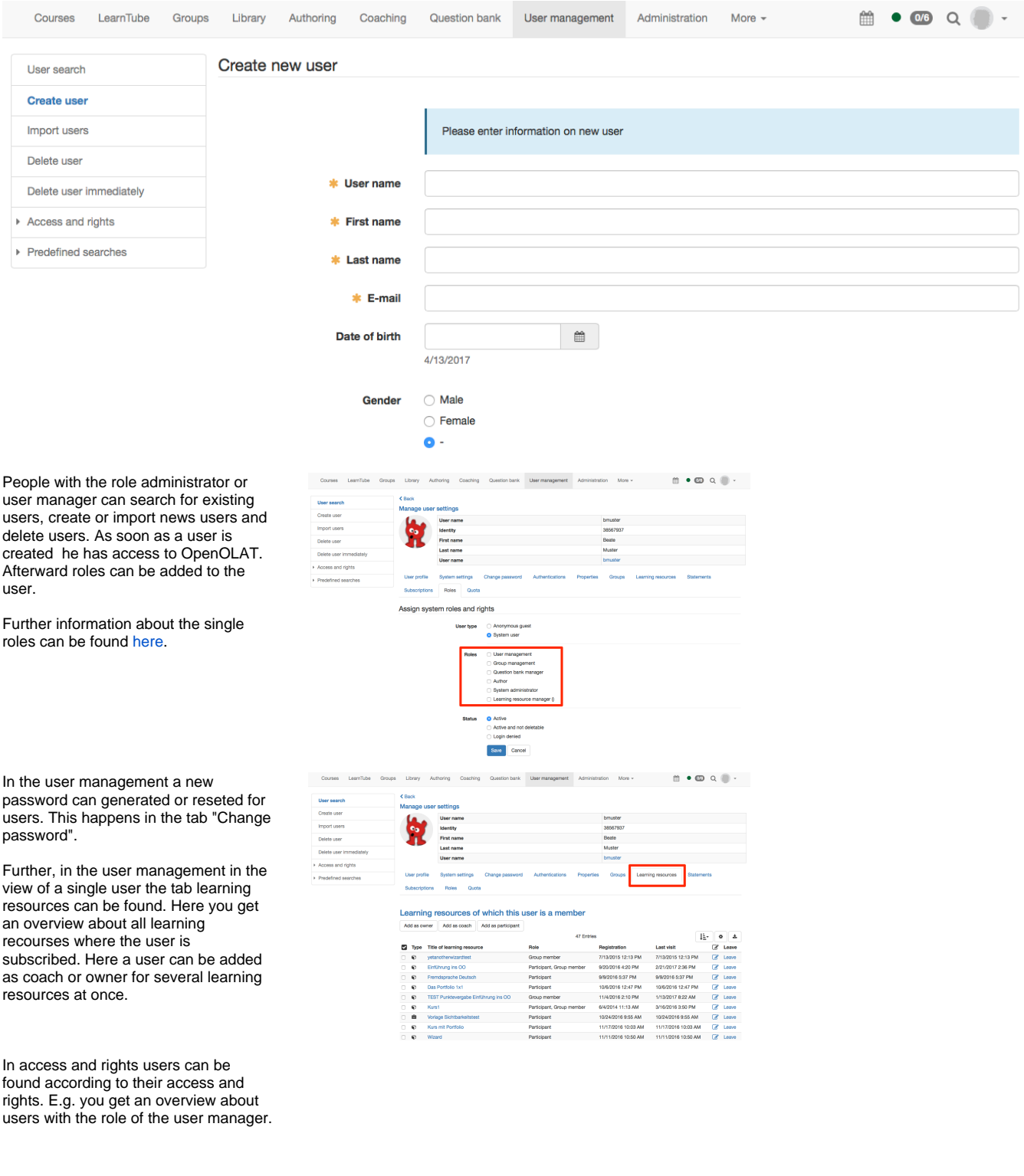

## $\begin{array}{ccccccccccccc} \mbox{ii} & \bullet & \mbox{iii} & \mbox{iv} & \mbox{iv} & \mbox{$  $\frac{1}{2}$  o  $\pm$ <br>Asiting card  $\begin{array}{c}\n\text{1:}\n\text{Number:}\n\end{array}$  $\bullet$ All system use<br>Authors<br>Co-surihors<br>Authors and co<br>Actors and course particip<br>Croup cost<br>Moore particip<br>System administration<br>System administration<br>Actors participles<br>Actors participles Deleted usen

 $\begin{array}{ccccccccccccc} \multicolumn{4}{c}{} & \multicolumn{4}{c}{} & \$ bank Userm

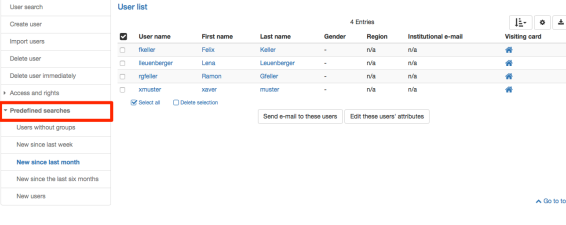

In the menu on the bottom "Predefined searches" can be found. Here e.g. those users can be found who have been added in the last week, the last month or even in the last half-year. You can also get an overview about users who do not belong to any group.

## **Deleting Users and data protection**

The "Deleted Users" table in the user management contains the following information that is relevant to the user deletion process:

- **Del\_User name:** In the delete process the user name of the deleted user is replaced by an ID.
- **Name / Last name:** If the deleted user is an administrative user, first and last name are displayed here. If necessary, this data can also be deleted using the "Clear" action.
- **Deleted:** When was the user deleted.
- **Roles:** Displays the administrative roles of the person who was deleted.
- **Deleted by:** Who deleted the user.
- **Clear:** Action to delete the first and last names of administrative users.

## List of deleted users

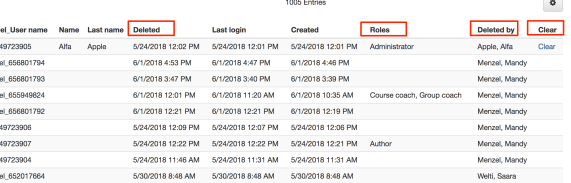